## **[1. Enabling internet access](https://www.cdesigner.eu/2020/03/21/1-enabling-internet-access-with-pat-for-small-office/) [with PAT for small office](https://www.cdesigner.eu/2020/03/21/1-enabling-internet-access-with-pat-for-small-office/)**

Small office need acces to internet. Internal office network use 192.168.66.0/24 network rane and contain four clients with static preconfigured IP and DHCP range 192.168.66.100-200 (ip dhcp excluded-address  $192.168.66.1 - .99$  and  $201. - 254$ ). Switching topology is without redundancy with Office 1841 router ast in router on a stick scenario. ISP is simulated by ISP router with remote [www.cisco.com](http://www.cisco.com/) server.

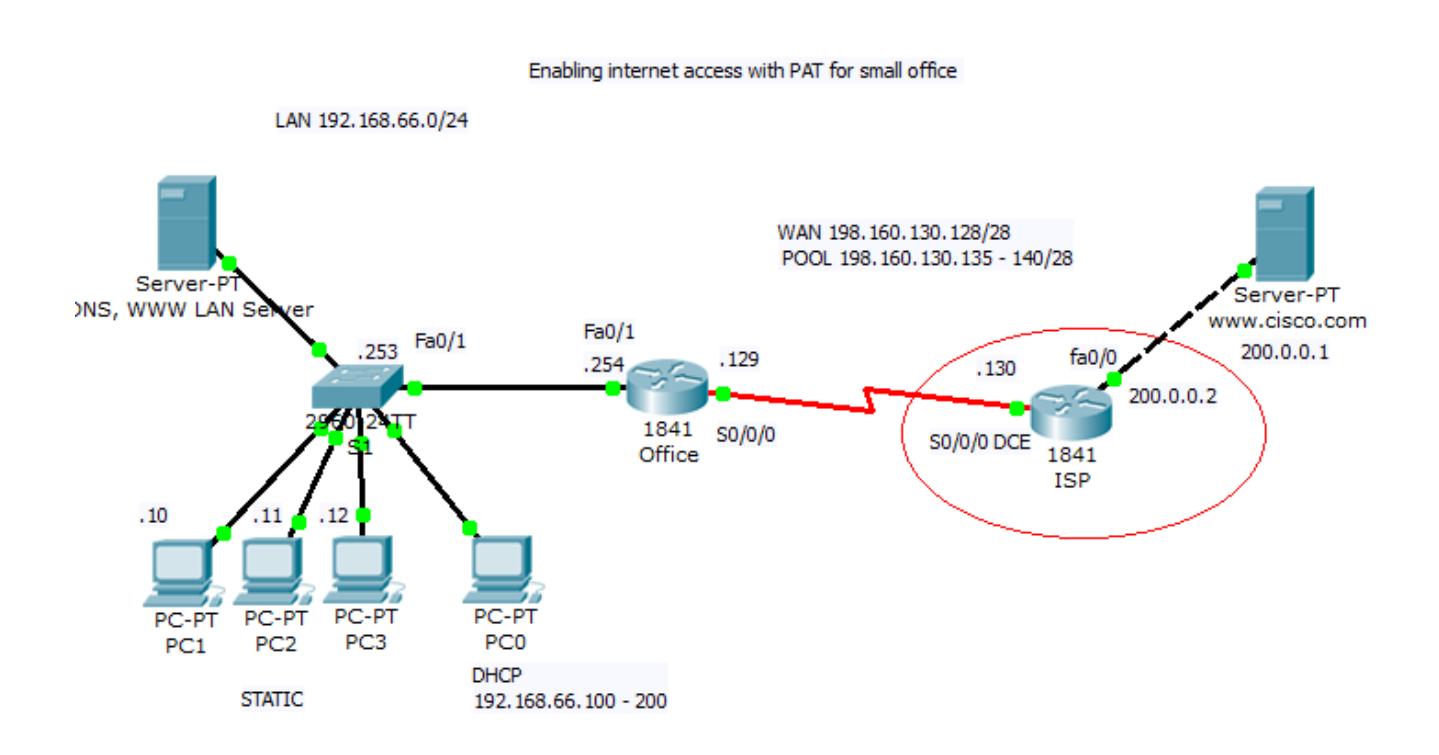

Network topology:

Office server dns configuration that resolve name [www.testking.com](http://www.testking.com/) and [www.cisco.com](http://www.cisco.com/) is configured:

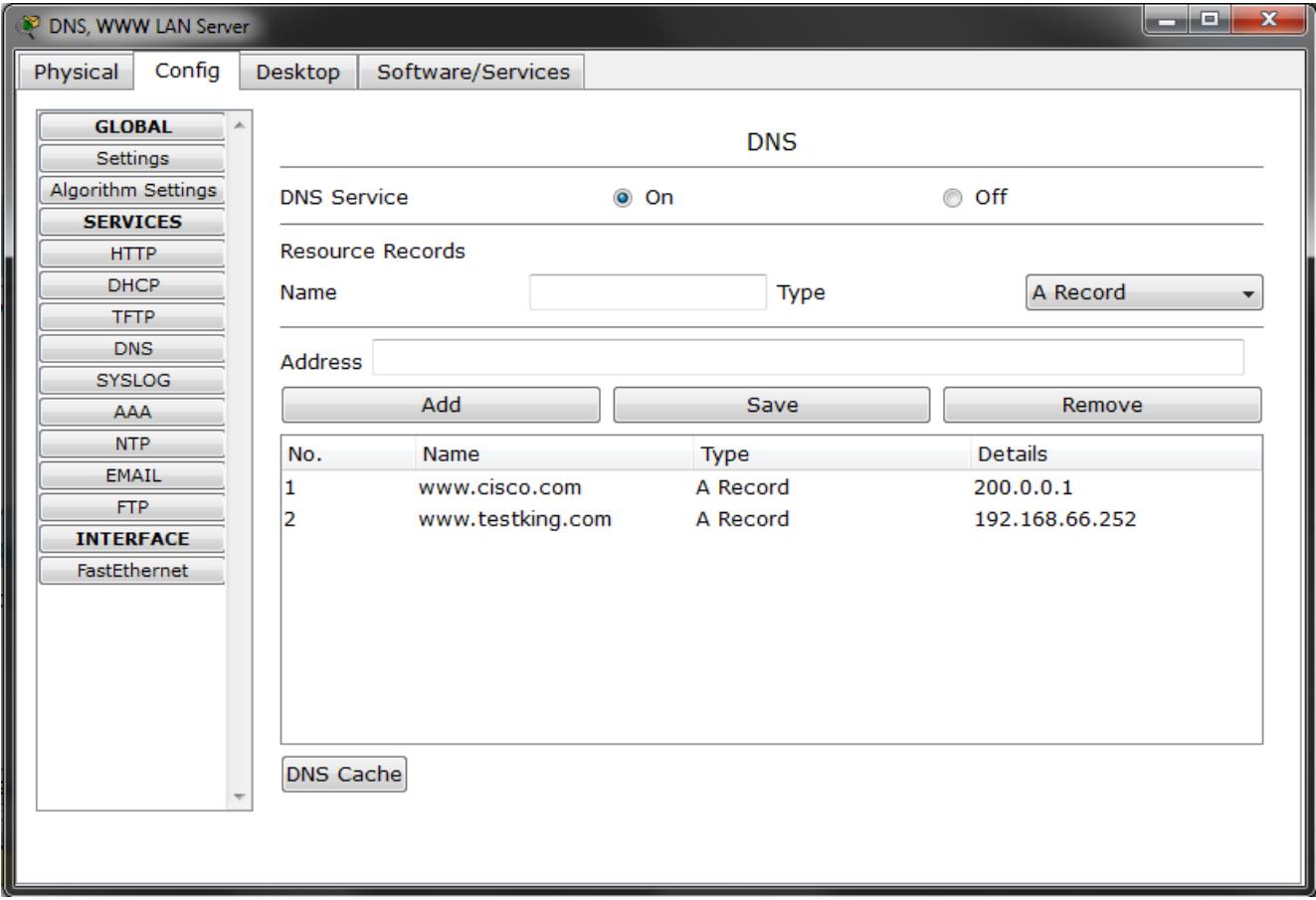

Pc with static ip are configured:

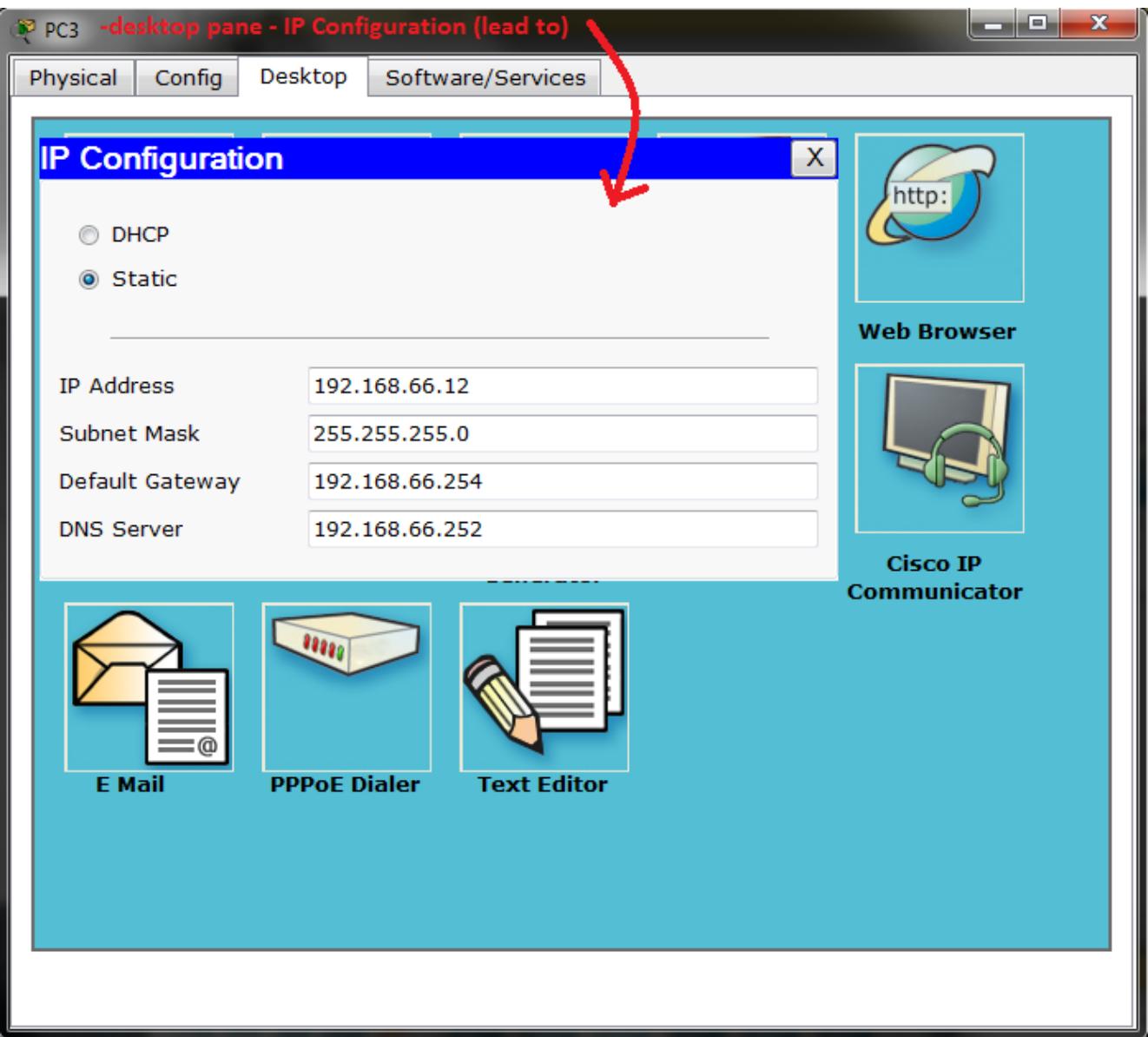

Device configs are: (!!! Some ! was ommited from config!!!)

```
1) Switch S1
```
hostname S1 ! ! ! interface FastEthernet0/1 ! interface FastEthernet0/2 !

interface FastEthernet0/3 ! interface FastEthernet0/4 ! interface FastEthernet0/5 ! interface FastEthernet0/6 ! interface FastEthernet0/7 ! interface FastEthernet0/8 ! interface FastEthernet0/9 ! interface FastEthernet0/10 ! interface FastEthernet0/11 ! interface FastEthernet0/12 ! interface FastEthernet0/13 ! interface FastEthernet0/14 ! interface FastEthernet0/15 ! interface FastEthernet0/16 ! interface FastEthernet0/17 ! interface FastEthernet0/18 ! interface FastEthernet0/19 ! interface FastEthernet0/20 ! interface FastEthernet0/21 ! interface FastEthernet0/22 ! interface FastEthernet0/23

```
!
interface FastEthernet0/24
!
interface GigabitEthernet1/1
!
interface GigabitEthernet1/2
!
interface Vlan1
  no ip address
  shutdown
!
interface Vlan99
  ip address 192.168.66.253 255.255.255.0
ip default-gateway 192.168.66.254
line con 0
line vtv 0 4
  login
line vty 5 15
 login
end
There are no VLAN configured – convinient only in very small
network with full trustworthy environment.
2) Router Office
hostname Office
ip dhcp excluded-address 192.168.66.1 192.168.66.99
ip dhcp excluded-address 192.168.66.201 192.168.66.254
ip dhcp pool Office_LAN
  network 192.168.66.0 255.255.255.0
  default-router 192.168.66.254
  dns-server 192.168.66.252
username ISP password 0 pppcisco
interface FastEthernet0/0
  no ip address
  duplex auto
  speed auto
  shutdown
!
interface FastEthernet0/1
  ip address 192.168.66.254 255.255.255.0
```

```
 duplex auto
  speed auto
!
interface Serial0/0/0
  ip address 198.160.130.129 255.255.255.240
  encapsulation ppp
  ppp authentication pap
 ppp pap sent-username Office password 0 pppcisco
!
interface Serial0/0/1
  no ip address
  shutdown
!
interface Vlan1
  no ip address
  shutdown
!
ip nat pool PATforLAN 198.160.130.135 198.160.130.140 netmask
255.255.255.240
ip nat inside source list PATenabled pool PATforLAN overload
ip classless
ip route 0.0.0.0 0.0.0.0 Serial0/0/0 
!
ip access-list standard PATenabled
  permit 192.168.66.0 0.0.0.255
 deny any
!
line con 0
line vty 0 4
 login
!
end
3) ISP router
hostname ISP
!
username Office password 0 pppcisco
!
interface FastEthernet0/0
  ip address 200.0.0.2 255.255.255.252
```

```
 duplex auto
  speed auto
!
interface FastEthernet0/1
  no ip address
  duplex auto
  speed auto
  shutdown
!
interface Serial0/0/0
  ip address 198.160.130.130 255.255.255.240
  encapsulation ppp
  ppp authentication pap
  ppp pap sent-username ISP password 0 pppcisco
  clock rate 250000
!
interface Serial0/0/1
  no ip address
  shutdown
!
interface Vlan1
 no ip address
  shutdown
!
ip classless
ip route 192.168.66.0 255.255.255.0 Serial0/0/0 
!
line con 0
line vty 0 4
 login
!
end
```
Link between ISP and Office router is serial PPP line with older PAP authentication.

(!!! Some ! was ommited from config!!!)